## SFT2841\_Install\_Procedure

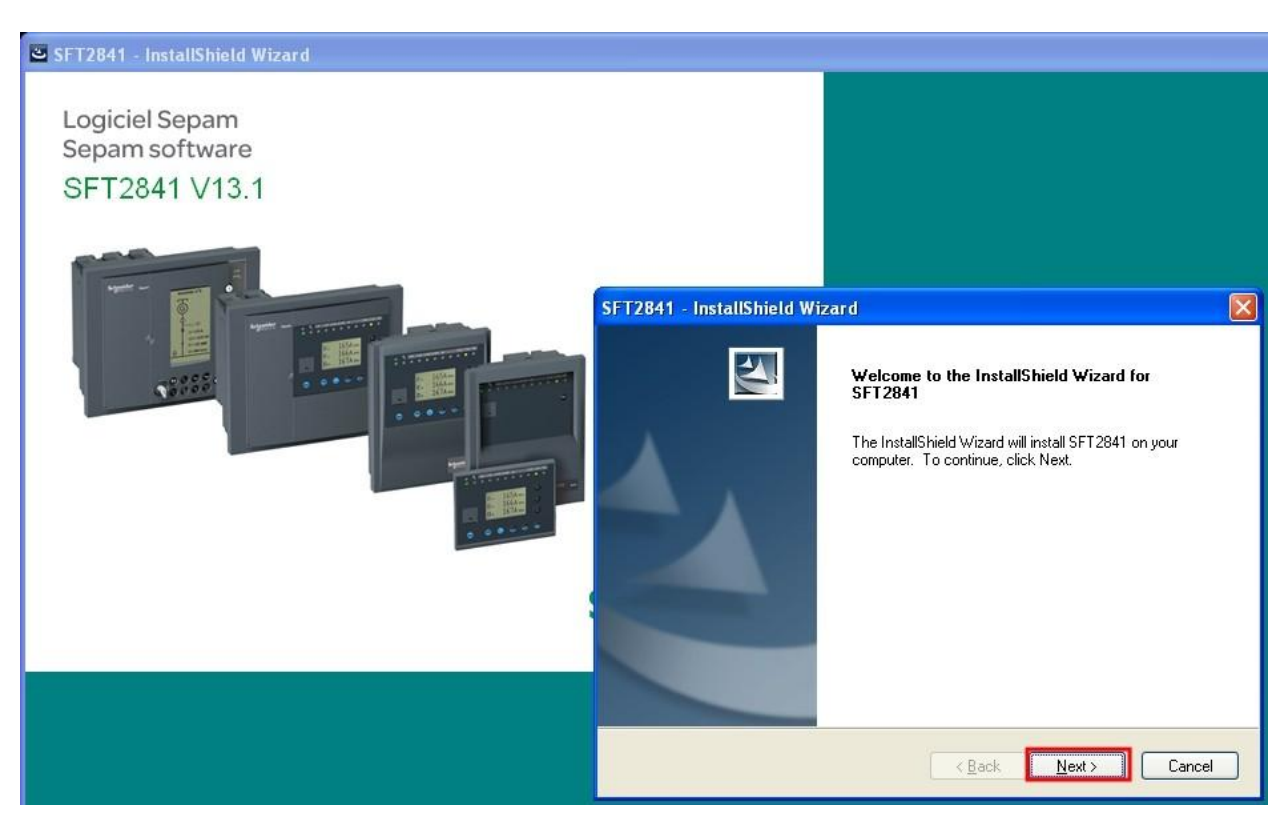

Sepam SFT2841 Install 과정을 소개해 드리도록 하겠습니다.

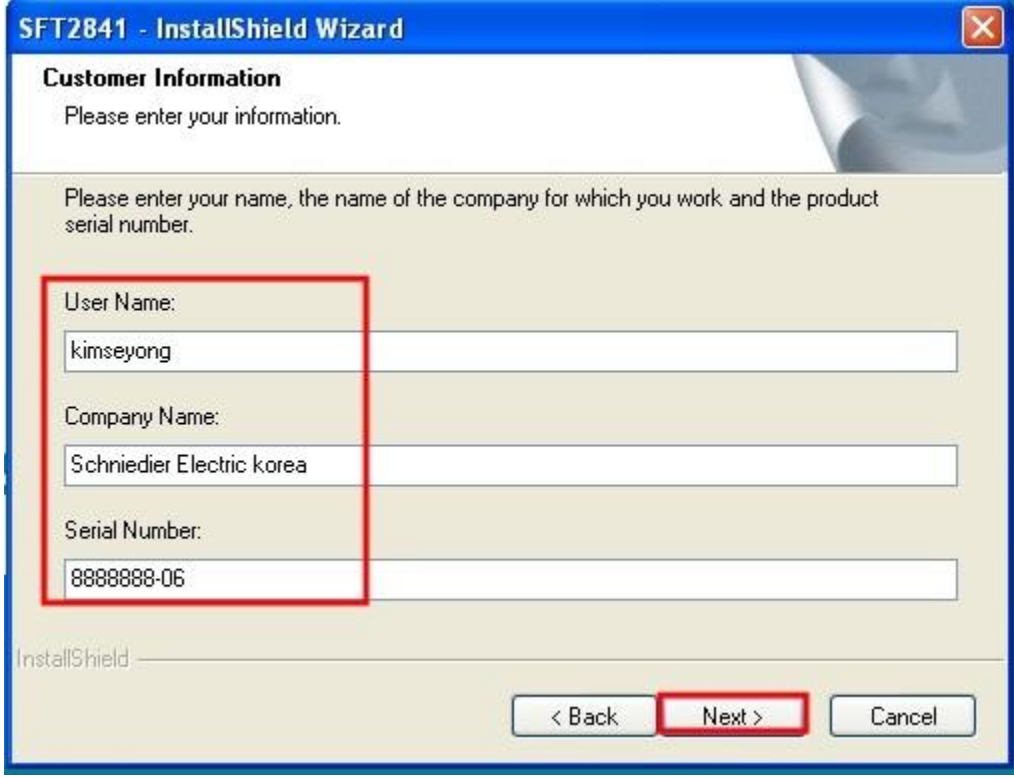

시리얼 넘버를 입력하지 않아도 인스톨은 가능하지만 프로그램 설치후 1 달이 지나면 더 이상 사용이 불가합니다.

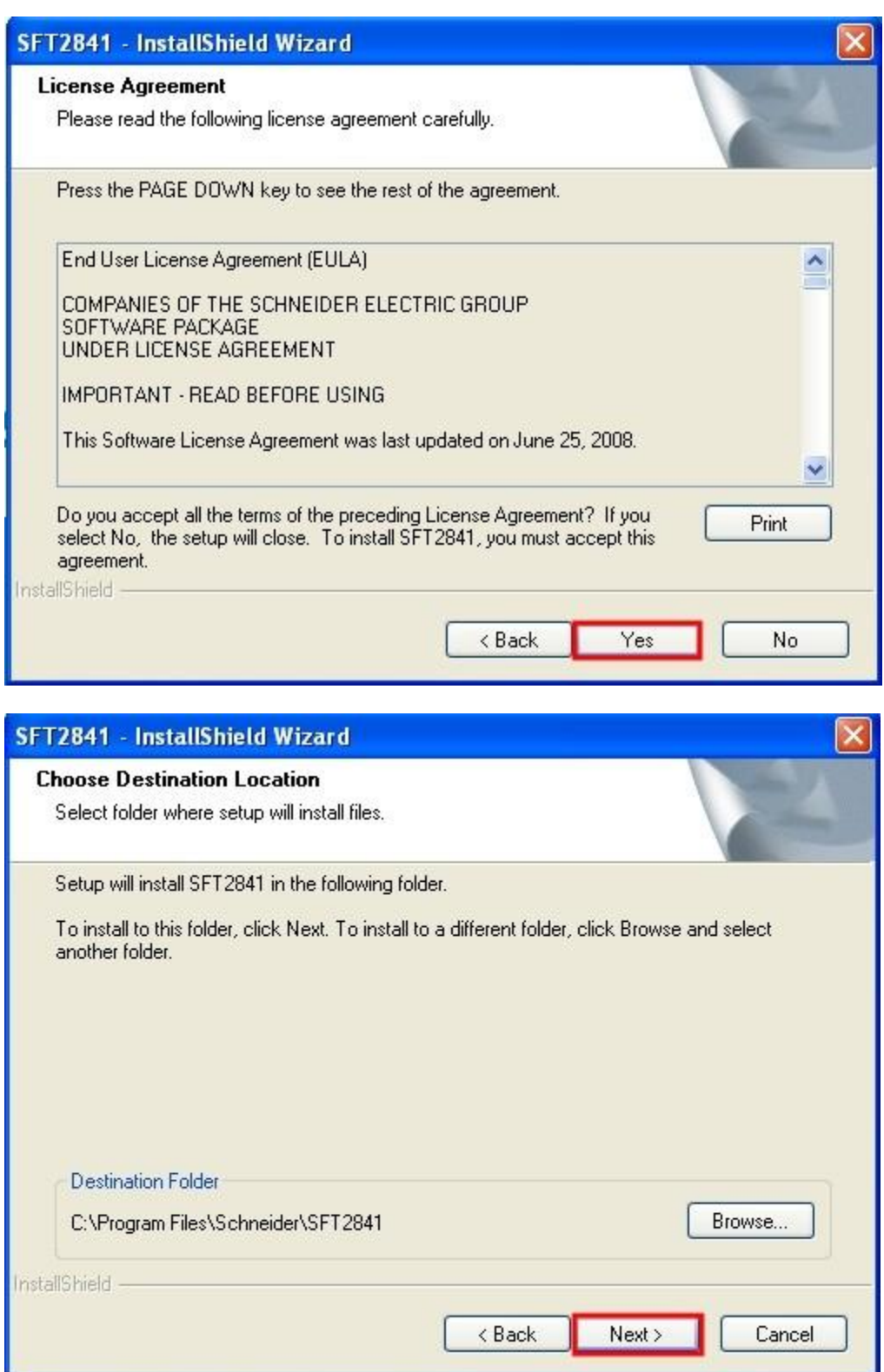

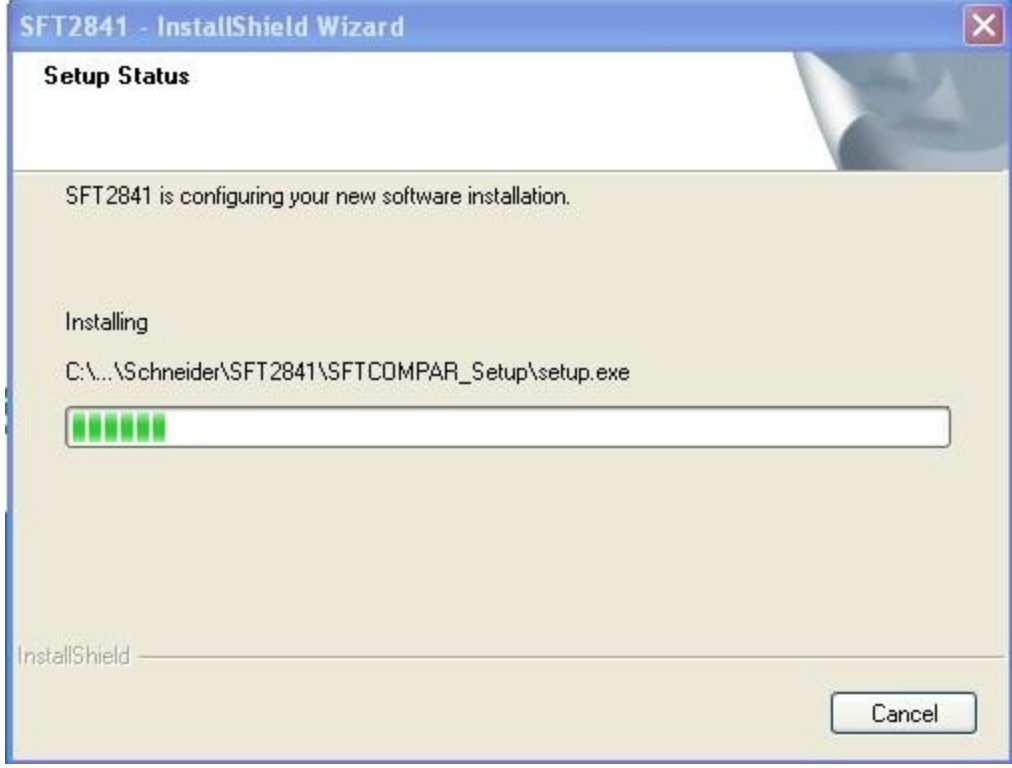

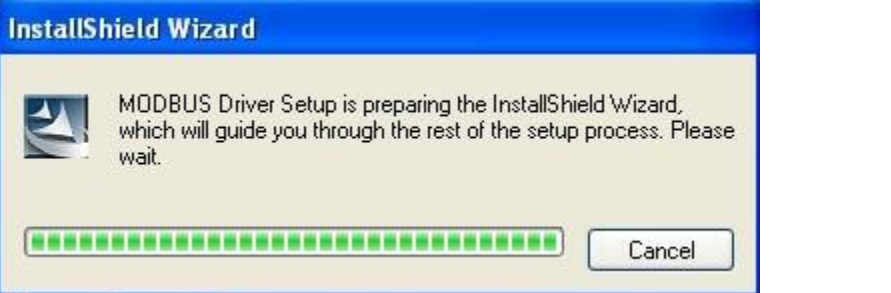

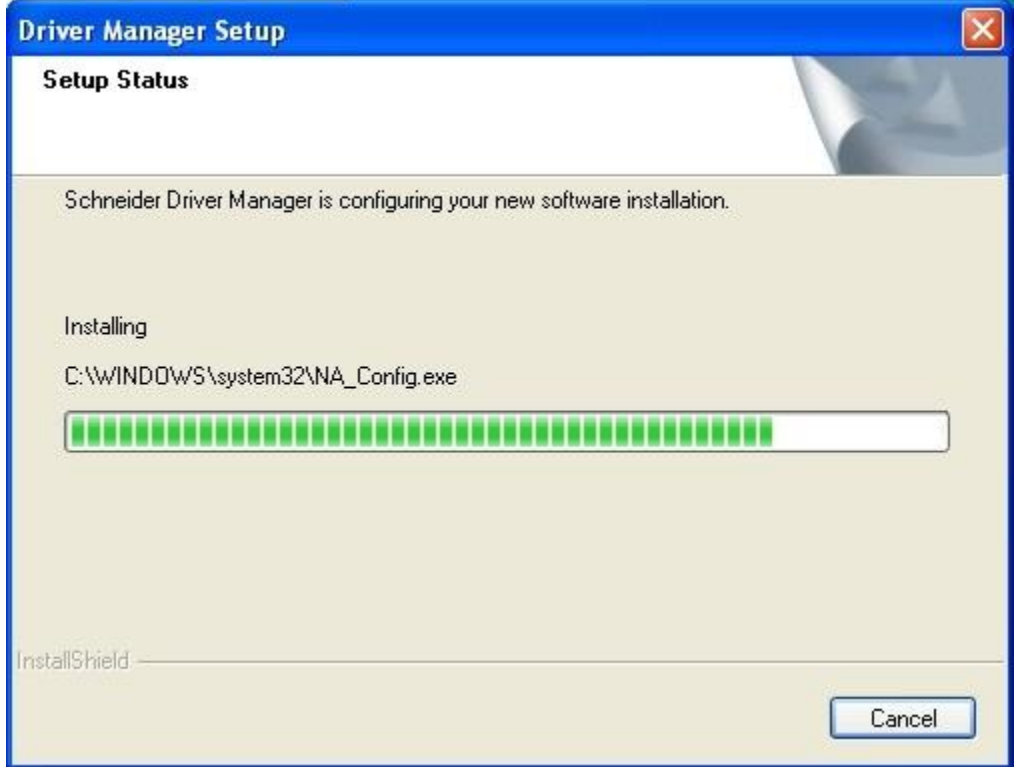

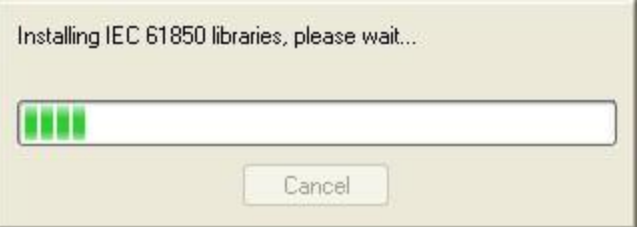

인스톨 과정은 약 5 분 정도 소요됩니다.

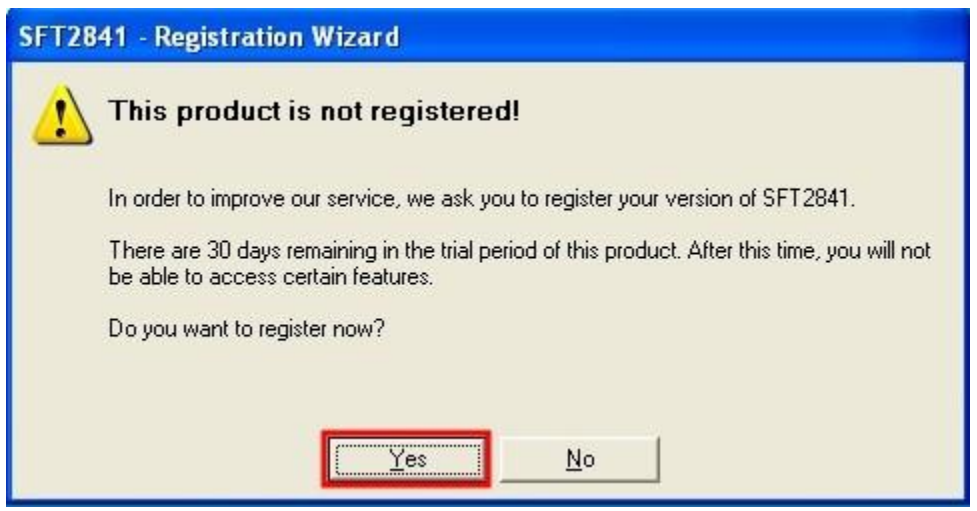

처음에 인스톨과정에서는 반드시 인터넷이 연결가능한 상태에서 진행하여야 하며 만약 인터넷이 연결되지 않은 상태에서는 추후 인터넷 연결 가능상태에서 다시 등록과정을 진행하실수 있습니다.

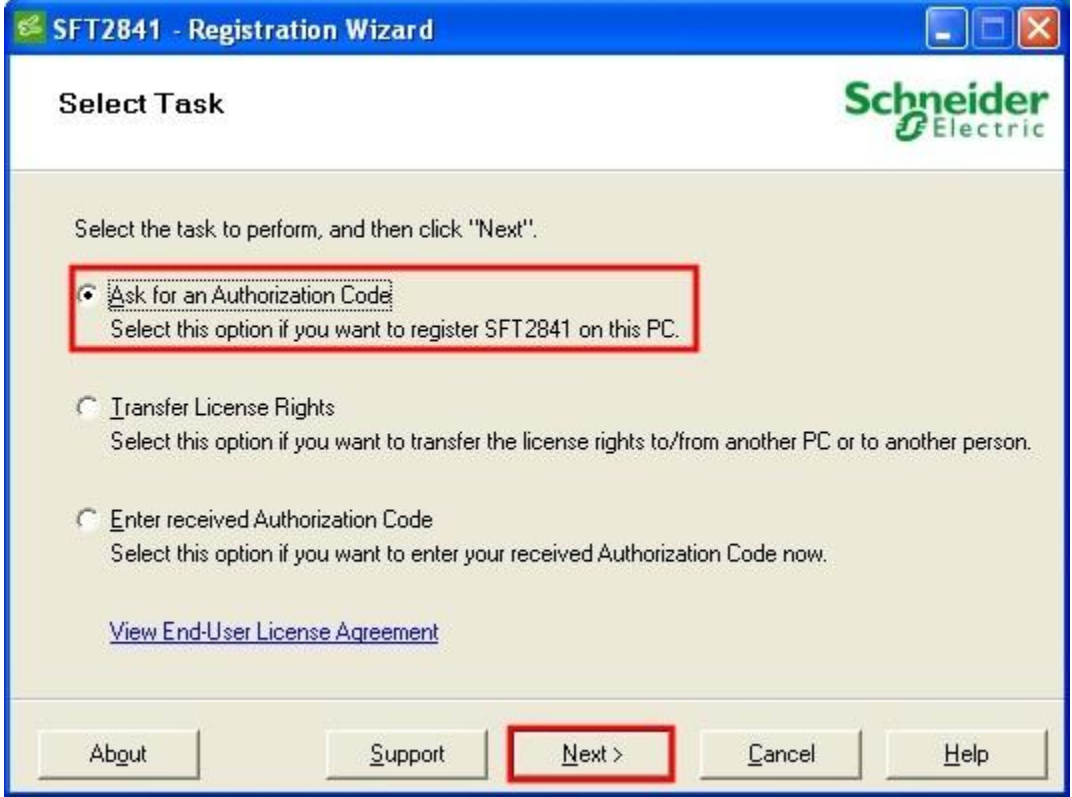

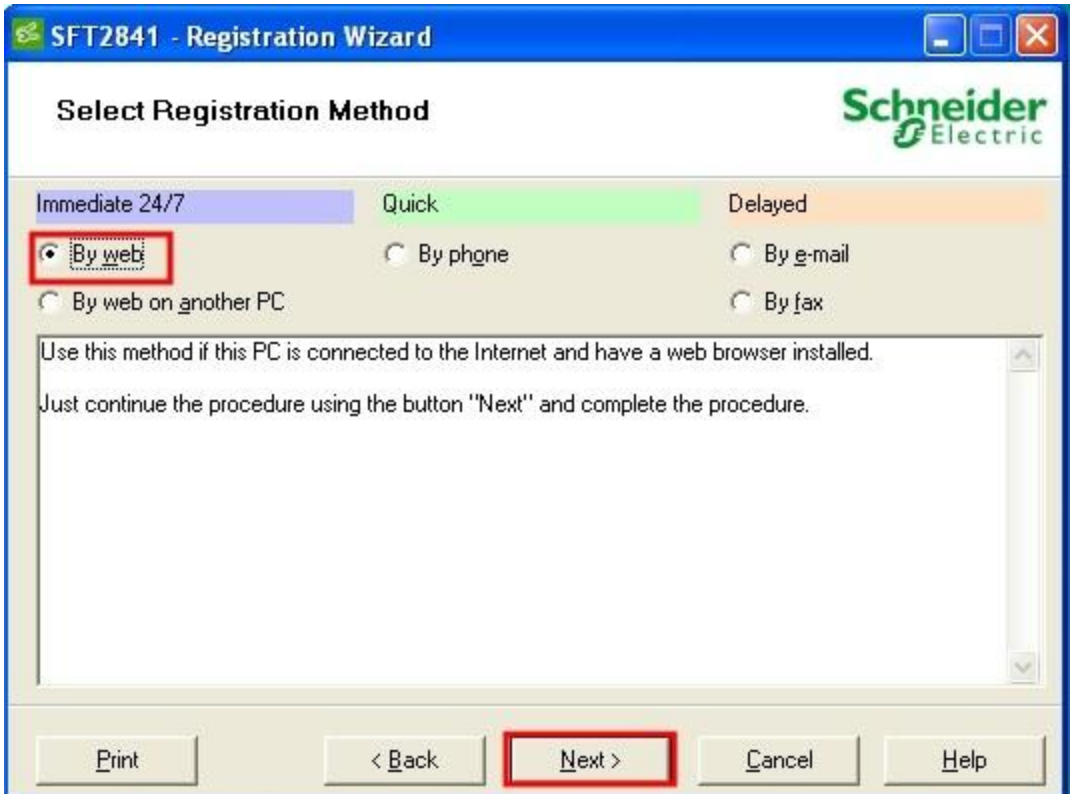

인터넷이 연결된 상태에서 등록정보만 입력하면 바로 활성화가 되어 사용하실수 있습니다.

다만, 아래 화면이 나오지 않는경우 [www.java.com](http://www.java.com/) 을 방문하여 java program 을 설치하셔야만 아래 화면이 보여져서 등록과정이 진행 가능합니다.

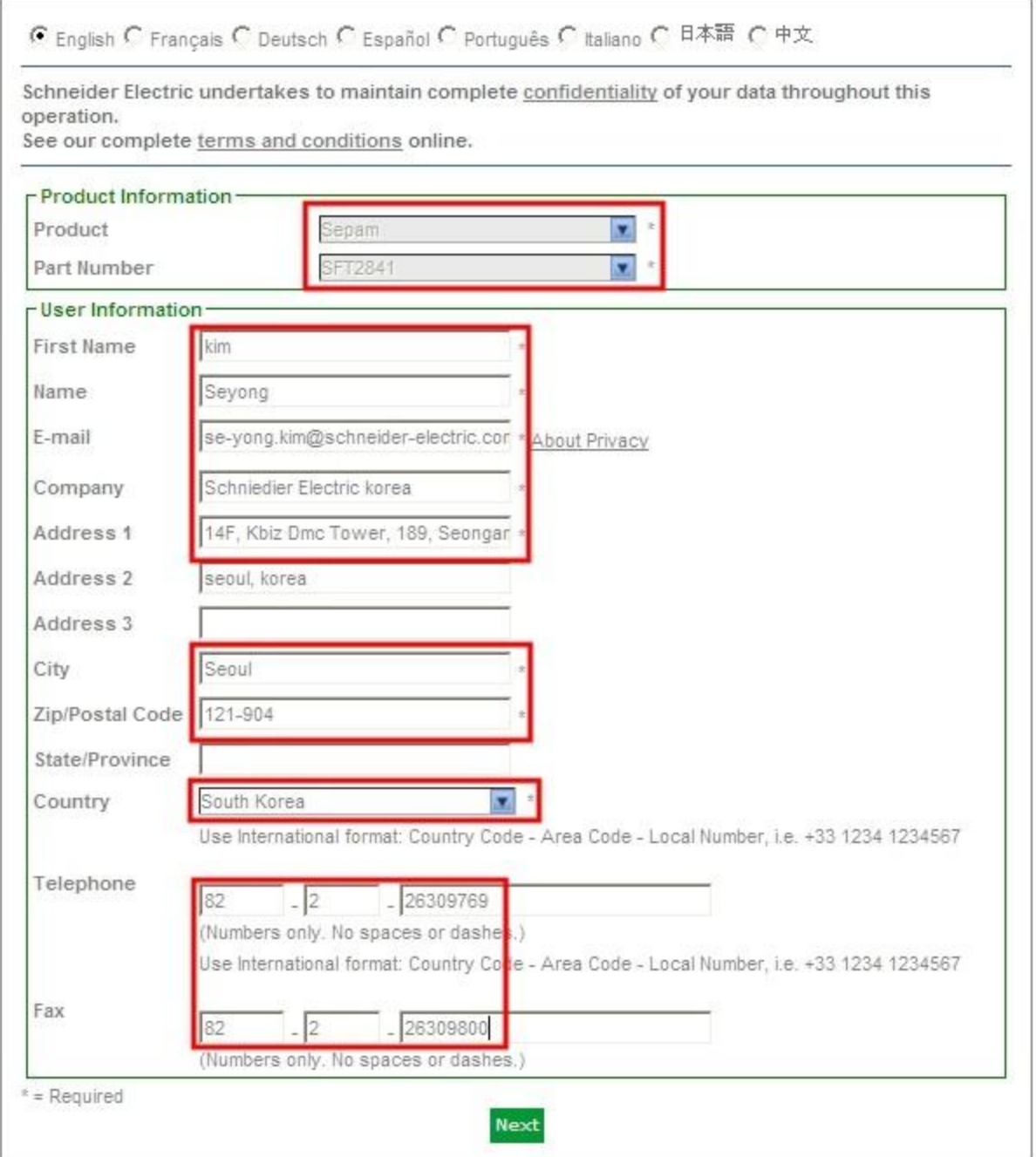

상기에 표시된 과정을 등록하여야만 프로그램이 활성화 되어 지속적으로 사용이 가능하며 상기 화면이 보여지지 않을 경우 java 프로그램을 인스톨 하여야만 합니다.

## Success!

Thank you for using our online registration to register your Schneider Electric product.

Your SEPAM 20, 40, 60, and 80 CET Software V12.0 software is now authorized permanently on this PC, allowing you to access all the functions you have purchased.

You can now close your browser.

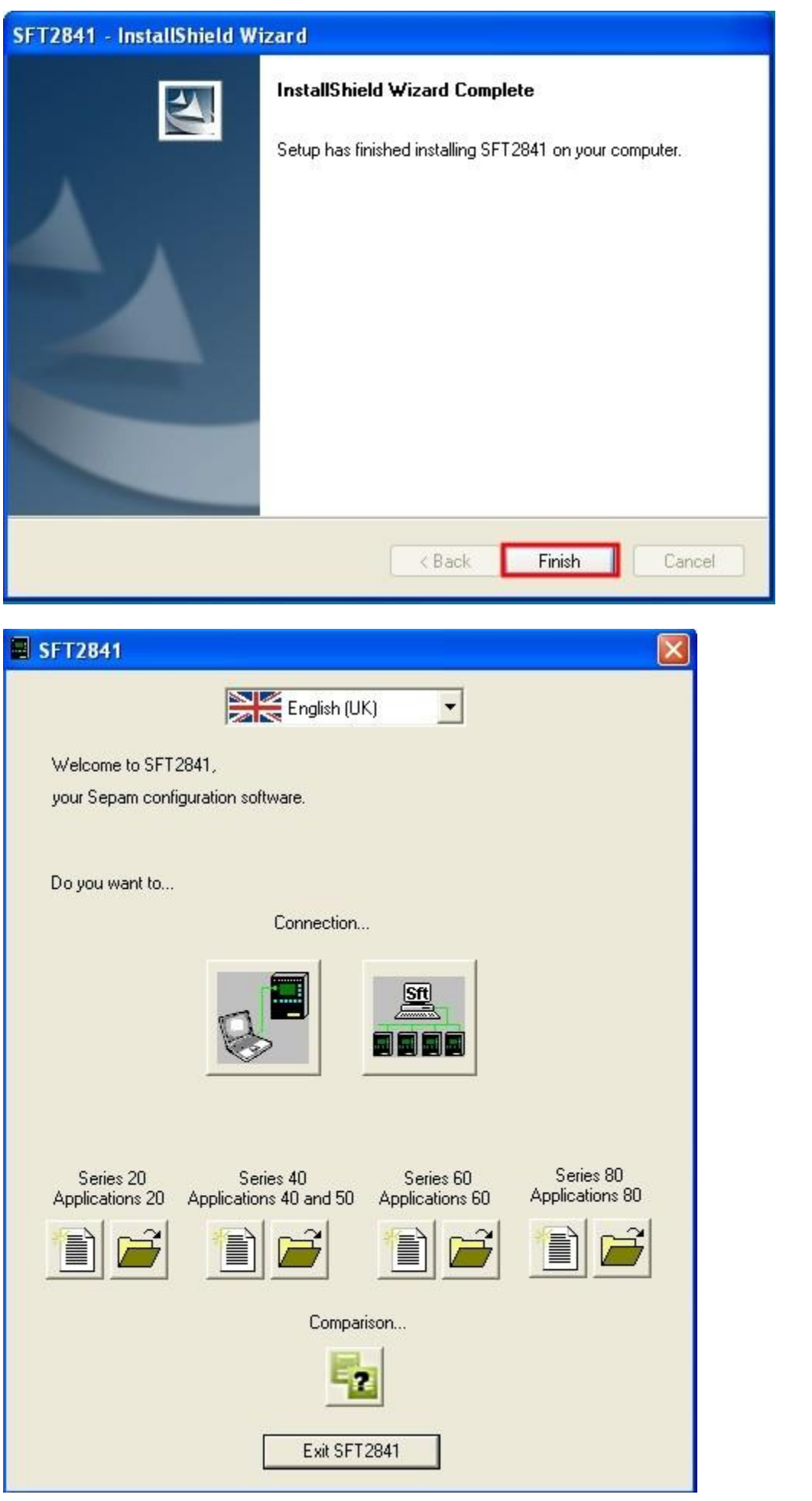

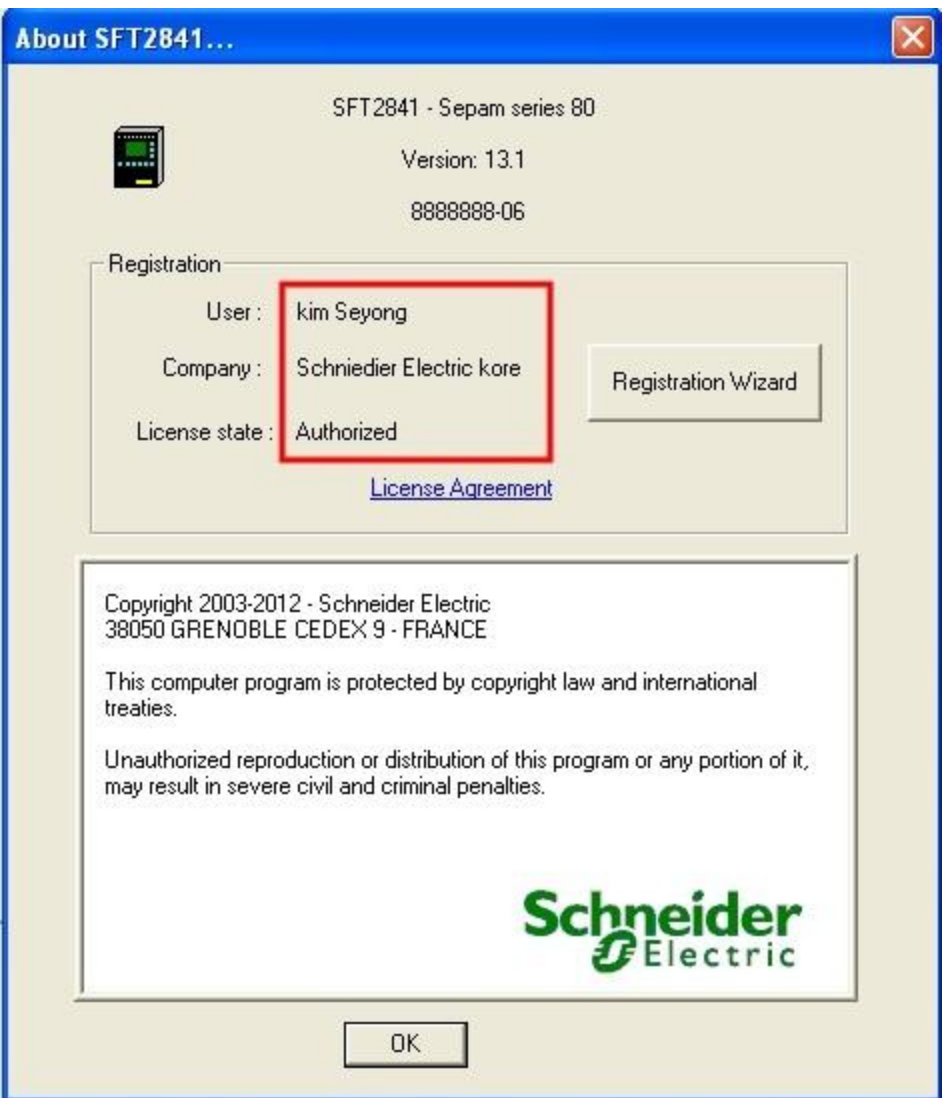

등록이 완료된 것을 확인 하실수 있는 화면으로 SFT2841 프로그램을 실행하신후 상단 오른쪽의 물음표 표시를 선택하시고 About SFT2841 메뉴를 선택하시면 상기와 같은 화면을 보실수가 있으며

만약 등록이 되지 않은 경우에는 여기서 Registration Wizard 를 선택하여 중간 등록 과정부터 재진행하시기 바랍니다.

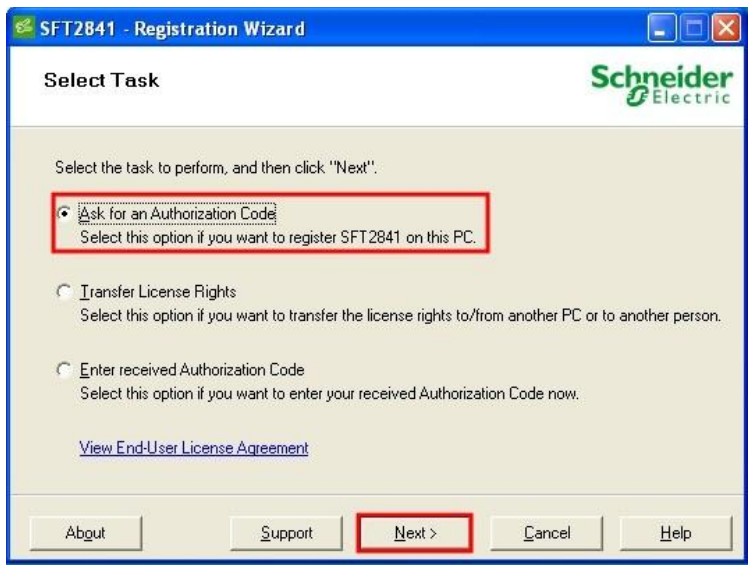